## **Como liberar permissões acesso/utilização da rotina 580?**

Para liberar permissões acesso/utilização da rotina **580** - Cadastrar NCM. siga os procedimentos abaixo:

1) Acesse a rotina **560** - Atualizar Banco de Dados e selecione a aba **Menu/Permissões/Fórmulas**;

2) Marque a opção **Criação/ Exclusão Permissão de Acesso (rotina 530)** e clique **Confirmar**;

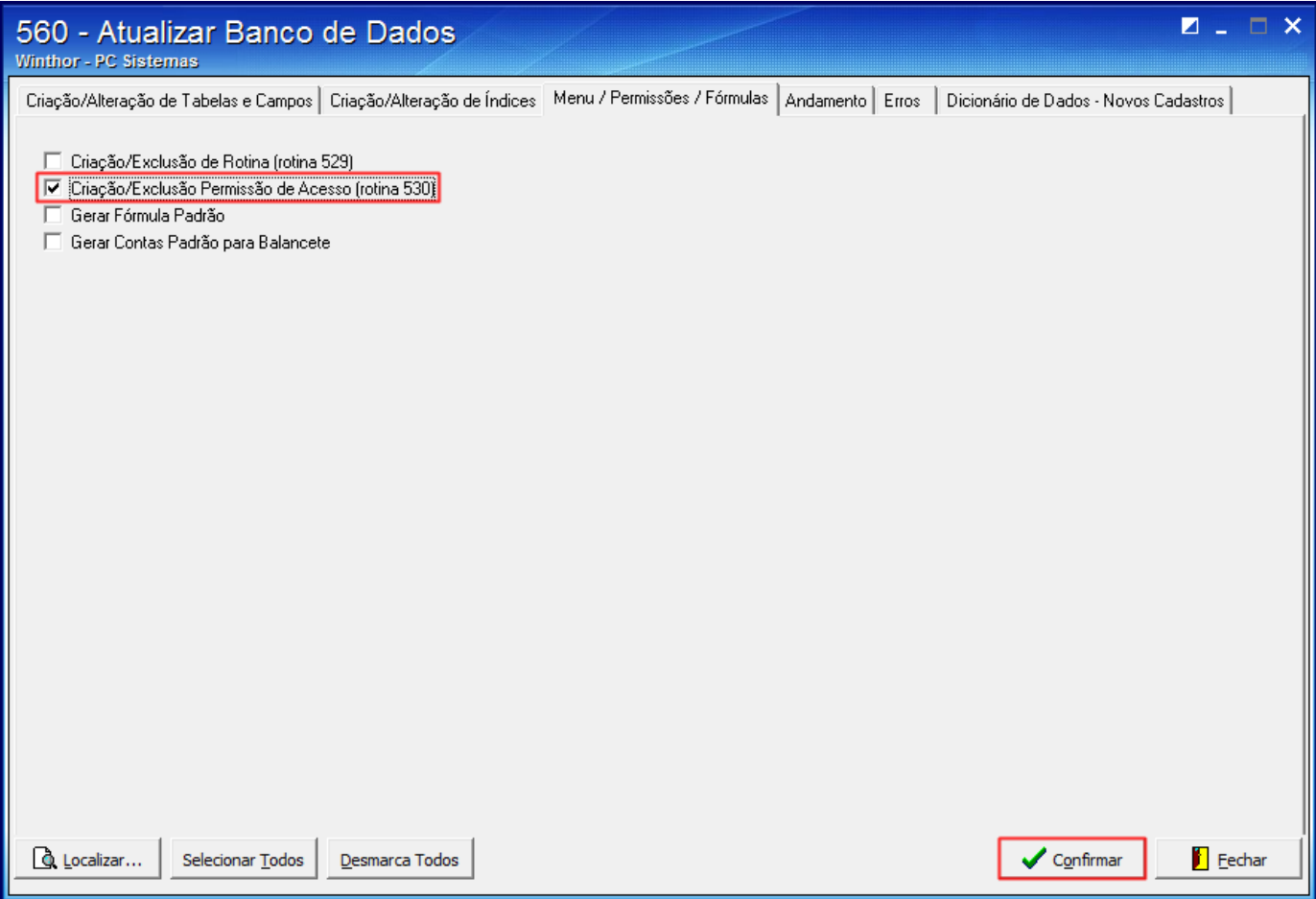

3) Acesse a rotina **530** - Permitir Acesso a Rotina, informe o **Usuário** desejado e clique **Exibir**;

4) No campo de pesquisa digite o código da rotina **580** e pressione a tecla **Enter**;

5) Selecione a rotina **580 - Cadastrar NCM** e marque as permissões abaixo conforme necessidade:

- **101** Permite incluir
- **102** Permite alterar
- **103** Permite excluir/desativar
- **104** Permite reativar
- **105** Visualizar log
- **106** Editar layout de relatórios
- **107** Permitir editar múltiplos registros
- **108** Restringir acesso a editar campo

6) Clique **Confirmar**.

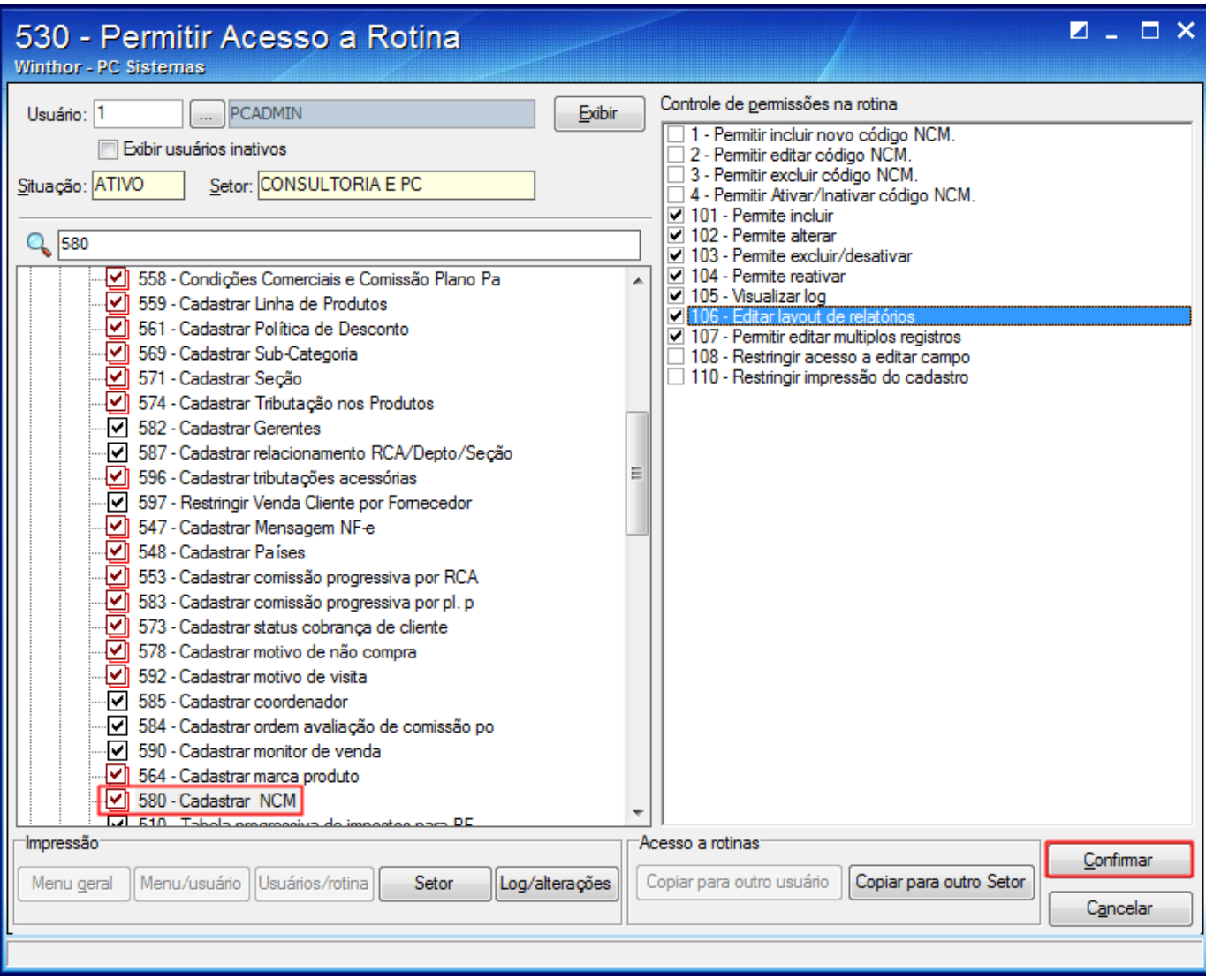